## **4.7.6.9. Типы цен дистрибьютора**

**В статье описывается справочник «Типы цен дистрибьютора» для регистрации в конфигурации «Агент**  (i) **Плюс: Управление дистрибуцией» применяемых в учетных системах дистрибьюторов типов цен.**

В конфигурацию **«Агент Плюс: Управление дистрибуцией» (УД)** загружаются документы продаж из учетной системы дистрибьютора с помощью обработки [«Загрузка данных от дистрибьюторов».](https://agentplus.tech/pages/viewpage.action?pageId=21594444) Справочник **«Типы цен дистрибьютора»** предна значен для идентификации цен дистрибьюторов, которые устанавливаются на товары [Поставщика.](https://agentplus.tech/pages/viewpage.action?pageId=47645148) К примеру, если в УД имеется товар, который у разных дистрибьюторов продается по различным ценам, то при загрузке данных стоимость такого товара будет фигурировать в отчетах продаж по каждому дистрибьютору, в соответствии с типом цен, которые использовались в его учетной системе.

 Рекомендуется использовать справочник **«Типы цен дистрибьютора»** только для просмотра, поскольку любые изменения могут повлиять на корректность отображения сведений в отчетах.

До начала работы в разделе **«Данные дистрибьюторов»** необходимо включить параметр **«Загрузка данных от дистрибьютора»** в разделе **«Администрирование»** [«Настройка дистрибуции».](https://agentplus.tech/pages/viewpage.action?pageId=8585828)

Чтобы открыть справочник **«Типы цен дистрибьютора»**, выберите в левой панели меню раздел **«Данные дистрибьюторов» «Нормативно-справочная информация»**, где в списке справочников нажмите ссылку **«Типы цен дистрибьютора»**.

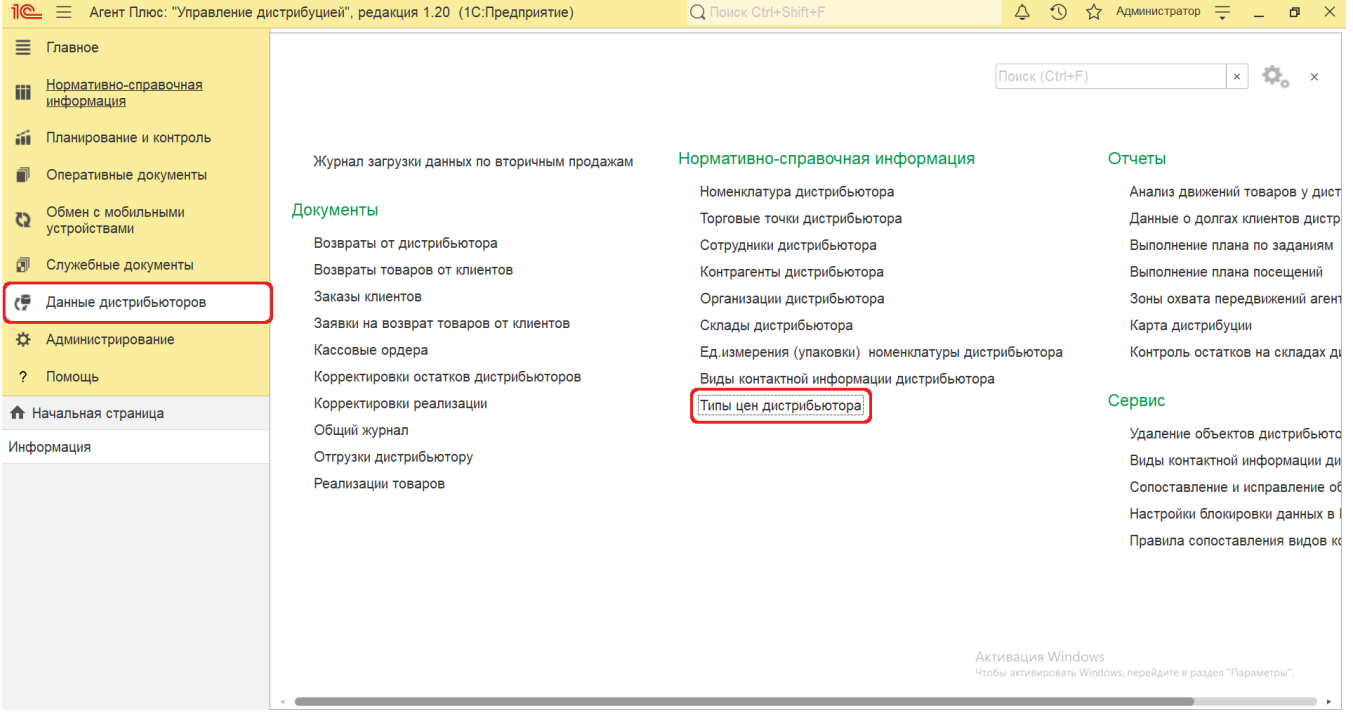

## **Внешний вид**

☑

В верхней части окна справочника **«Типы цен дистрибьютора»** находятся [системные кнопки управления](https://agentplus.tech/pages/viewpage.action?pageId=47647551) и поле для поиска. Ниже расположена информация в колонках табличной части:

- **«Наименование»**  типы цен, которые использовались при продаже товаров [Поставщика](https://agentplus.tech/pages/viewpage.action?pageId=47645148) в учетной системе [Дистрибьют](https://agentplus.tech/pages/viewpage.action?pageId=47645148) [ора.](https://agentplus.tech/pages/viewpage.action?pageId=47645148)
- **«Код»**  идентификатор типа цены в УД, который присваивается автоматически при загрузке.
- **«Цена включает НДС»**  статус использования НДС отображается в виде флажка зеленого цвета. Если флажок отсутствует, НДС к данному типу цен в учетной системе [Дистрибьютора](https://agentplus.tech/pages/viewpage.action?pageId=47645148) не применяется.
- **«Дистрибьютор»**  название, которое присвоено дистрибьютору в УД в справочнике [«Подразделения и](https://agentplus.tech/pages/viewpage.action?pageId=56134493)  [дистрибьюторы».](https://agentplus.tech/pages/viewpage.action?pageId=56134493)
- **«Идентификатор»** уникальный идентификатор (GUID) типа цены в файле выгрузки данных от [Дистрибьютора.](https://agentplus.tech/pages/viewpage.action?pageId=47645148)

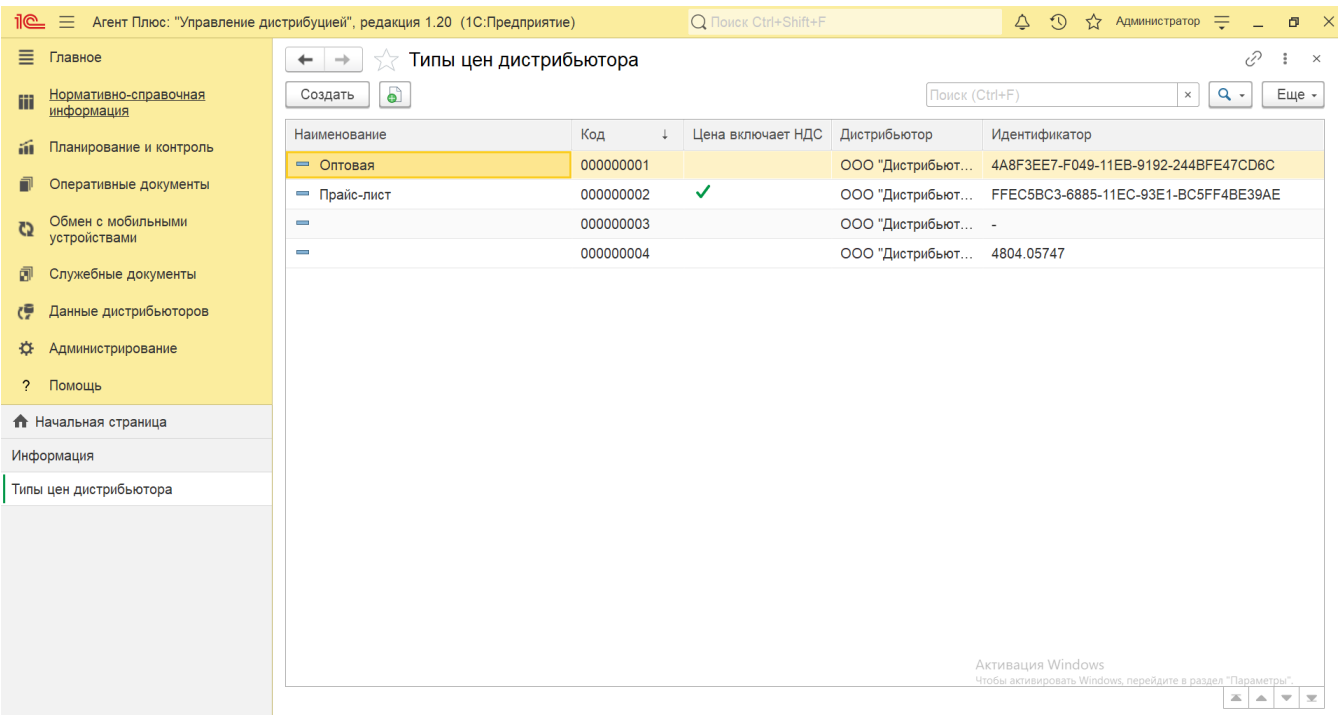

## **Просмотр сведений и актуализация данных**

В справочнике **«Типы цен дистрибьютора»** доступно:

- ранжировать информацию, кликнув мышью по заголовку в нужной колонке, к примеру, сортировать по наименованию;
- выбрать (отфильтровать) для просмотра типа цены определенного дистрибьютора с помощью кнопки  $\frac{Q}{d}$  в виде значка лупы, набрав ключевое слово в поисковой строке на верхней панели;

Для актуализации данных в **«Агент Плюс: Управление дистрибуцией»** типов цен дистрибьюторов должны быть произведены настройки в разделе «Администрирование» [«Настройка дистрибуции»](https://agentplus.tech/pages/viewpage.action?pageId=8585828) и настроен обмен данными:

- для [отдельной конфигурации \(без других учетных систем 1С\)](https://agentplus.tech/pages/viewpage.action?pageId=51184980) с помощью обработки [«Загрузка данных от](https://agentplus.tech/pages/viewpage.action?pageId=21594444)  [дистрибьюторов»](https://agentplus.tech/pages/viewpage.action?pageId=21594444) в разделе [«Обмен с мобильными устройствами»;](https://agentplus.tech/pages/viewpage.action?pageId=47647528)
- для [консолидации данных](https://agentplus.tech/pages/viewpage.action?pageId=8585960) при использовании [сервиса «Т-Обмен»](https://agentplus.tech/pages/viewpage.action?pageId=8585911) произведена [активация канала «Т-Обмен» в «Личном](https://agentplus.tech/pages/viewpage.action?pageId=8585913)  [кабинете»,](https://agentplus.tech/pages/viewpage.action?pageId=8585913) настроена [синхронизация данных по Т-Обмену](https://agentplus.tech/pages/viewpage.action?pageId=21594392) и автосопоставление справочников.

## **Связанные страницы**

[Настройка дистрибуции](https://agentplus.tech/pages/viewpage.action?pageId=8585828)

[Вторичные продажи](https://agentplus.tech/pages/viewpage.action?pageId=51183969)